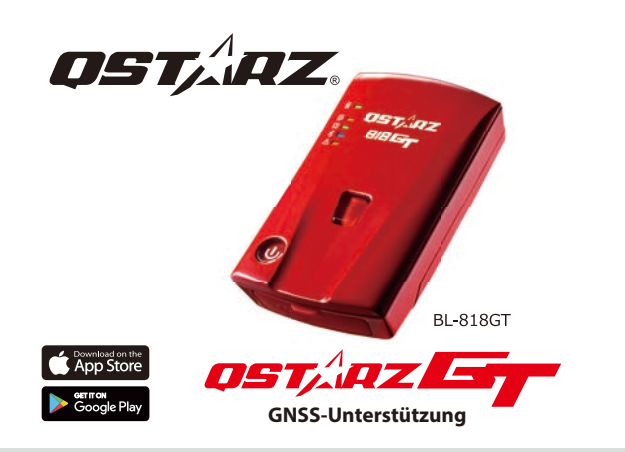

# **SCHNELLSTART-ANLEITUNG**

### **Inhalt**

#### Prüfen Sie den Inhalt bitte auf Vollständigkeit

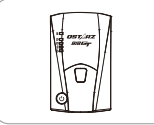

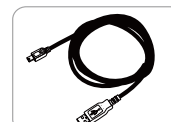

### Micro-LISB Kahe

#### **A** Hinweis

Produktbetriebsanleitung und Download-Informationen finden Sie in der Download-Indexdatei, die im Speicher des BL-818GT gespeichert ist, und Sie können sie unter Internetverbindung entsprechend lesen oder installieren.

Li-Ion Akku

### **Einsetzen des Akkus**

- 吭 Nehmen Sie die Abdeckung auf der Rückseite ab, indem Sie mit dem Daumennagel auf den Entriege-lungsmechanismus auf der Rückseite drücken.
- ➁Setzen Sie den Akku ein und richten Sie die Kontakte des Akkus und die Kontakte des Akkufachs zuei-nander aus.
- ➂Legen Sie die rückwärtige Abdeckung wieder auf das Akkufach und drücken Sie sie, bis sie wieder einrastet.

#### **A** Hinweis

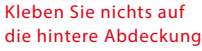

## **Laden des BL-818GT**

Laden Sie das BL-818GT vor dem ersten Gebrauch VOLLSTÄNDIG auf, indem Sie das mitgelieferte Micro USB-Kabel an den Computer oder den ebenfalls mitgelieferten Zigaretten-Adapter anschließen.

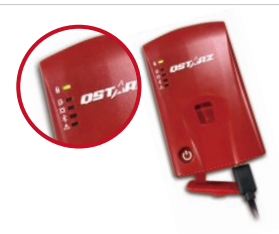

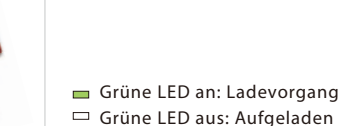

#### **A** Hinweis

Es besteht Explosionsgefahr, wenn der Akku durch einen ungeeigneten Akku ersetzt wird. Akkus immer vorschrifts-gemäß entsorgen.

### **Funktionstasten des BL-818GT**

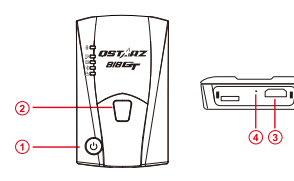

- besteht. BL-818GT :LHGHUDXsDGEDUHU (von oben nach unten zeigt jedeLED jeweils 20% an). **Einschalttaste:** 2 Sekunden drücken, damit sich das Gerät einschaltet Drücken Sie diese Taste, um den Ladezustand des Akkus anzuzeigen Ein- / Ausschalter: Zum Ein- und Ausschalten gedrückt halten.
	- **G-Sensor-Taste:** Drücken und 1 Sekunde gedrückt halten, um den g-Sensor zu kalibrieren.
	- **Micro USB-Anschluss:** Anschluss, um Akku aufzuladen und die Firmware / Updates herunterzuladen.
	- **Reset-Taste:** Schaltet das Gerät aus (innerhalb der Gummiabdichtung)

## **LED Anzeigen**

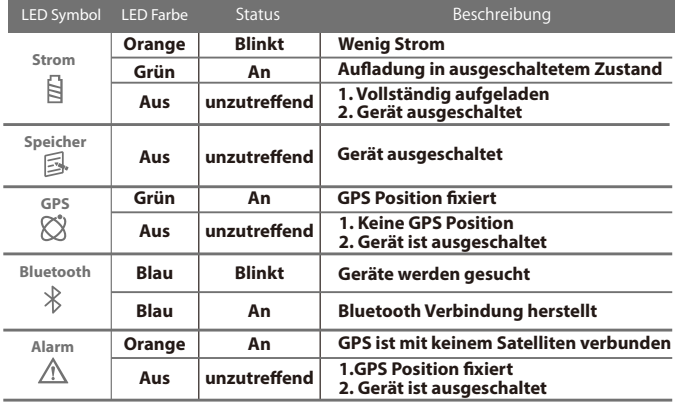

### **Pieptöne**

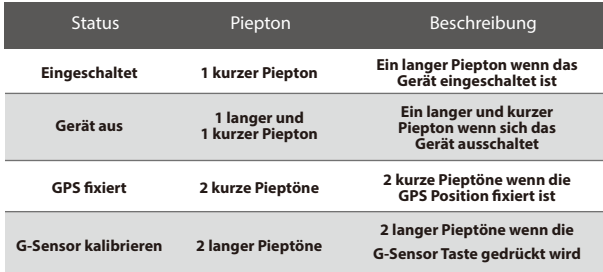

# **Empfang des Satellitensignals**

● Drücken Sie die Einschalttaste, um das BL-818GT einzuschalten.

- Stellen Sie das Gerät nach draußen mit ungehinderter Sicht zum Himmel, um ein GPS Signal zu empfangen.
- Der Empfang eines GPS Signals kann einige Minuten dauern. Die GPS-LED leuchtet grün, wenn eine Verbindung zu GPS-Satelliten

#### **A** Hinweis

Schalten Sie das Gerät aus, bevor Sie die Daten auf den Computer exportieren.

### **Firmware-Update**

- 吭Laden Sie die Firmware von der Qstarz-Website herunter und extrahieren Sie sie: http://racing.qstarz.com/Products/BL-818GT-FirmwareUpdate.html . Wenn Sie den Bootloader aktualisieren müssen, laden Sie bitte auch die neueste Bootloader-Datei herunter.
- ➁Schalten Sie den BL-818GT aus und verbinden Sie ihn über ein Micro-USB-Kabel mit dem Computer.
- ➂Kopieren Sie die Firmware-Datei "FW.qst" und die Boodloader-Datei "BL.qst" in das Stammverzeichnis der BL-818GT Micro SD-Karte.
- ➃Wählen Sie nach dem Kopieren im Windows-Betriebssystem die Option Hardware sicher entfernen und Medien auswerfen (QSTARZ BL-818GT).
- ➄Ziehen Sie das Micro-USB-Kabel ab und die Firmware-Aktualisierung beginnt automatisch. Während des Aktualisierungsvorgangs blinken die LEDs nacheinander.
- ➅Sobald die Firmware-Aktualisierung abgeschlossen ist, schaltet sich das Gerät automatisch aus. Während des Aktualisierungsvorgangs nicht herunterfahren oder ausschalten.

#### **A** Hinweis

Das Scheitern des Firmware-Updates führt zu irreparablen Schäden am Gerät. Bevor Sie die neueste Firmware aktualisieren, vergewissern Sie sich bitte, dass die Akkukapazität über 50% beträgt und die Rückabdeckung installiert ist.

### **Produkt-Kompatibilität**

- Das BL-818GT ist dank der Qstarz BLE GPs View App mit den meisten iOS und Android-Geräten kompatibel.
- Wegen der Unterschiede bei Geräten und Herstellern konnte nicht jedes Gerät mit Android auf Kompatibilität geprüft werden.
- Die Qstarz BLE GPS View App kann im App Store oder bei Google Playheruntergeladen werden.

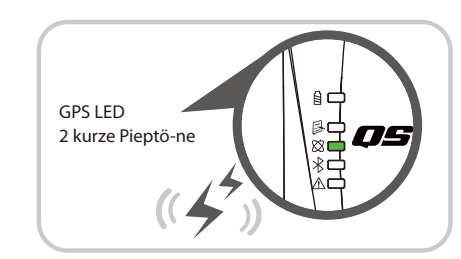

➂ **Schalten Sie Bluetooth auf Ihrem Mobilgerät ein**

 -iPhone Einstellung > Allgemein > Bluetooth > Ein -Android-Handy-Einstellungen> Drahtlos und Netzwerke> Bluetooth: Ein

### **QRacing APP (iOS Version/ Android Version)**

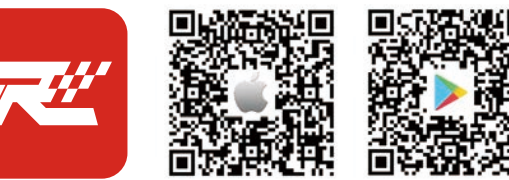

# **QRacing**

Laden Sie bitte die QRacing App im App Store oder bei Google Play herunter. Die QRacing App ist eine App zur Analyse von Renndaten und verbindet aufgezeichnete Daten mit eingeblendeten Videos. Lesen Sie bitte dazu die Gebrauchs-anweisung der QRacing App.

\*Die Supportversion ist auf der Qstarz-Website beschrieben

### **Rennen starten**

\* Das Handyfoto ist nur auf dem iPhone abgebildet. Das unterstützende Betriebssystem und die Versionen für QRacing APP finden Sie in der Beschreibung auf der Qstarz-Website.

#### **Schalten Sie das BL-818GT ein**

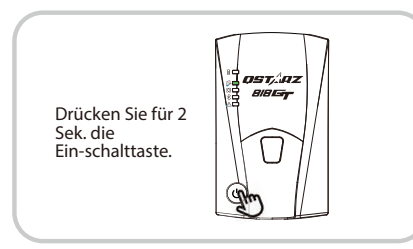

- ➃ **Starten Sie die QRacing App auf Ihrem Mobilgerät ein**
- ➄ **Loggen Sie sich ein und fügen Sie Ihr BL-818GT auf der Seite mit den Einstellungen der QRacing App hinzu**

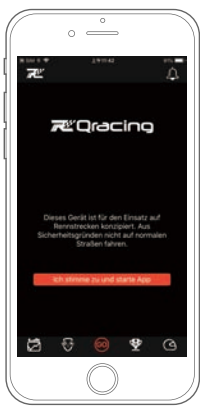

# ➁ **Bestätigung, dass GPS xiert ist** ➆ **Sehen Sie sich die Analysedaten in Ihrer QRacing App an**

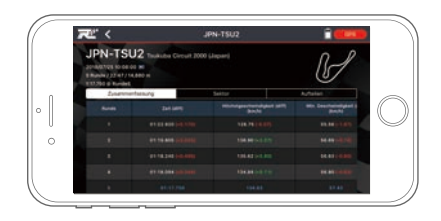

#### Je nach APP-Version kann der Bildschirm etwas variieren. Weitere Einzelheiten finden Sie in der Gebrauchsanweisung der QRacing App. **A** Hinwei

### **Produkt-Spezikationen**

- Ein 10-Hz-BLE-GPS-Empfänger und Echtzeit-Rundenzeiten über die QRacing-APP.
- Nehmen Sie hochempndlichen GNSS-Chip und 3-Achsen-Beschleunigungsmesser an.
- Für Bluetooth 4.0 BLE geeignet.
- Aktualisierungsrate von bis zu 10 Hz, ausgezeichnet für Hochgeschwindigkeitsrennen. (Aktualisierung alle 0,1 Sekunden)
- G-Sensor-Tastendesign zur sofortigen Kalibrierung des G-Sensors.
- 5 LED Anzeigen für Statusmeldungen.
- Gehäuse: robust aber ohne wasserfest.
- Stromversorgung: Wiederaufladbarer Lithium-Ionen Akku, 20 Stunden. (bei typischem Gebrauch)
- Temperatur: Betrieb -10 ~ 60 °C / Aufladung: 0 ~ 45 °C / Lagerung:  $-20 \sim 60$  °C.

## **Pflege**

- Wird das Gerät längere Zeit nicht benutzt, nehmen Sie bitte den Akku heraus und lagern ihn an einem trockenen und kühlen Ort.
- Wird das Gerät nicht bei Umgebungstemperaturen zwischen -10 °C und 60 °C verwendet, lässt seine Ladekapazität nach.
- Lassen Sie das Gerät niemals in der Nähe von Wärmequellen oder in Umgebungen mit hohen Temperaturen liegen und setzen Sie es nicht Temperaturen von mehr als 60 °C aus, damit sich der Akku nicht überhitzt, explodiert oder Feuer fängt. Der Lithium-Ionen Akku sollte recycelt werden.
- Versuchen Sie bitte nicht, das Gerät selbst zu öffnen, da es durch nicht genehmigtes Hacken beschädigt werden kann. Außerdem erlischt in einem solchen Fall die Garantie.

➅ **Starten Sie das Rennen in Echtzeit**

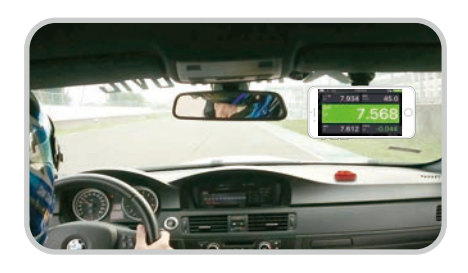